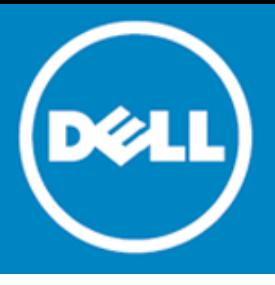

# **Coexistence Manager for Notes Version 3.6**

### **Release Notes**

### **July 2014**

Document ID 206

These release notes provide information about the Dell™ Coexistence Manager for Notes 3.6 release.

- [About Coexistence Manager for Notes 3.6](#page-0-0)
- **[New features](#page-1-0)**
- [Enhancements](#page-2-0)
- **[Resolved issues](#page-4-0)**
- **[Known issues](#page-5-0)**
- **[System requirements](#page-8-0)**
- **[Product licensing](#page-12-0)**
- [Getting started with CMN 3.6](#page-13-0)
- **[Globalization](#page-16-0)**
- <span id="page-0-0"></span>• [About Dell](#page-16-1)

# **About Coexistence Manager for Notes 3.6**

Coexistence Manager for Notes (CMN) provides rich directory, email, calendar and free/busy coexistence features between a Lotus Notes/Domino environment and Microsoft Exchange—both on-premises servers and hosted Exchange environments like Office 365. CMN can be deployed either for a finite transition period, as when migrating from Notes to Exchange, or for indefinite or even permanent coexistence.

CMN version 3.6 is a minor release, with enhanced features and functionality. Se[e New features](#page-1-0) and [Enhancements.](#page-2-0)

With this release, the CMN product has been rebranded to the Dell brand. While product components and features remain essentially the same, the program screens and product documentation now have a new appearance to represent Dell Inc.

## <span id="page-1-0"></span>**New features**

New features in CMN 3.6:

- **Domino 9.0.1 and Notes 9.0.1 support:** All CMN components now support Domino server version 9.0.1, and its corresponding Notes 9.0.1 client.
- **Notes/Domino 8.5.3 FP5 and FP6 support:** CMN now supports Notes/Domino 8.5.3 FP1-FP6. Earlier CMN releases had not supported FP5 or FP6 because those versions performed MIME conversions differently.
- **Exchange 2010 SP3 support:** All CMN components now support Exchange 2010 SP3.
- **Exchange 2013 SP1 support:** All CMN components now support Exchange 2013 SP1.
- **Windows Server 2012 R2 support:** All CMN components now support Windows Server 2012 R2.
- **iPhone iOS 7 support:** CMN now processes Notes-to-Exchange messages so they are compatible with Apple's iPhone iOS7.
- **PowerGUI 3.8:** The Dell PowerGUI bundled with CMN has been upgraded to PowerGUI 3.8. PowerGUI is an extensible graphical administrative IDE for managing systems based on Windows PowerShell.
- **Log Viewer 2.**0: The Dell Log Viewer utility that accompanies CMN has been upgraded to version 2.0 in this release. The updated CMN *User Guide* (see the *Log Viewer* chapter) describes this new version.
- **EWS Managed API 2.1:** CMN now uses version 2.1 of EWS Managed API for better compatibility with Exchange Online.
- **Online search of Dell resources:** The Management Console for all CMN components now offers an online search feature that opens a browser window to Dell's online product information resources. The feature automatically relays a relevant keyword search string to the URL and finds pertinent information in Dell's online documentation. An online search is activated by clicking the magnifying-glass icon in the masthead of any Dell program screen. The CMN *User Guide* provides more information about how to use this feature.
- **Directory Connector "dry runs":** The Directory Connector now permits a "dry run" of a connector, in which the potential outcome is documented in the log file, but nothing is committed to the target. This feature lets you examine a connector's outcome and perhaps fine-tune its configuration before finalizing the run. The feature is enabled by a checkbox ([ ] **Do not commit changes**) on the DC's *Connector Settings* screen.
- **Easy restoration of Directory Connector default attribute associations:** Default attribute associations in the Directory Connector can now be easily restored to their default values. In the attribute-mapping screens of a connector's *Advanced Settings*, attribute associations that have been changed from their defaults now appear highlighted with a gray bar in the table. To restore a default mapping that has been changed:
	- Right-click the highlighted line to open a confirmation prompt ("*Replace with default value?*"), and click **Yes** to confirm your command (or click **No** to cancel it).

Attribute associations that have been **Remove**d do not appear in the table. To restore a default mapping that was previously **Remove**d:

• Click the **Defaults** button to open a dialog box showing the default attribute associations (if any) that have been **Remove**d. In the *Defaults* dialog box, select (click on) the line you want to restore, and click **OK**.

In either case, remember that multi-valued attributes in the source can appear two or more times in the table—once for each value assigned in the target—so be careful when selecting the correct line to restore.

• **Configurable cleanup of SQL execution histories:** The Directory Connector can now be configured to delete the contents of its SQL connector-execution histories at regular intervals. This feature is controlled by parameters in the Directory Connector's *configuration.xml* file:

<SqlStatusRetainDays>2</SqlStatusRetainDays> <SqlStatusCleanupHour>23</SqlStatusCleanupHour> <SqlStatusCleanupMinute>59</SqlStatusCleanupMinute>

The values in this example tell the DC to empty the history log file every other day (*SqlStatusRetain-Days=2*) at 11:59pm local time (*SqlStatusCleanupHour=23*, *SqlStatusCleanupMinute=59*). By default:

<SqlStatusRetainDays>0</SqlStatusRetainDays> <SqlStatusCleanupHour>0</SqlStatusCleanupHour> <SqlStatusCleanupMinute>0</SqlStatusCleanupMinute>

... the DC will delete everything at midnight each day. These parameters usually appear at or near the end of the *configuration.xml* file, typically between *<SvcPassword>* and *<LogAccepterPort>*.

See also:

- [Enhancements](#page-2-0)
- <span id="page-2-0"></span>• [Resolved issues](#page-4-0)

## **Enhancements**

The following enhancements are implemented in CMN 3.6.

#### **Directory Connector enhancements**

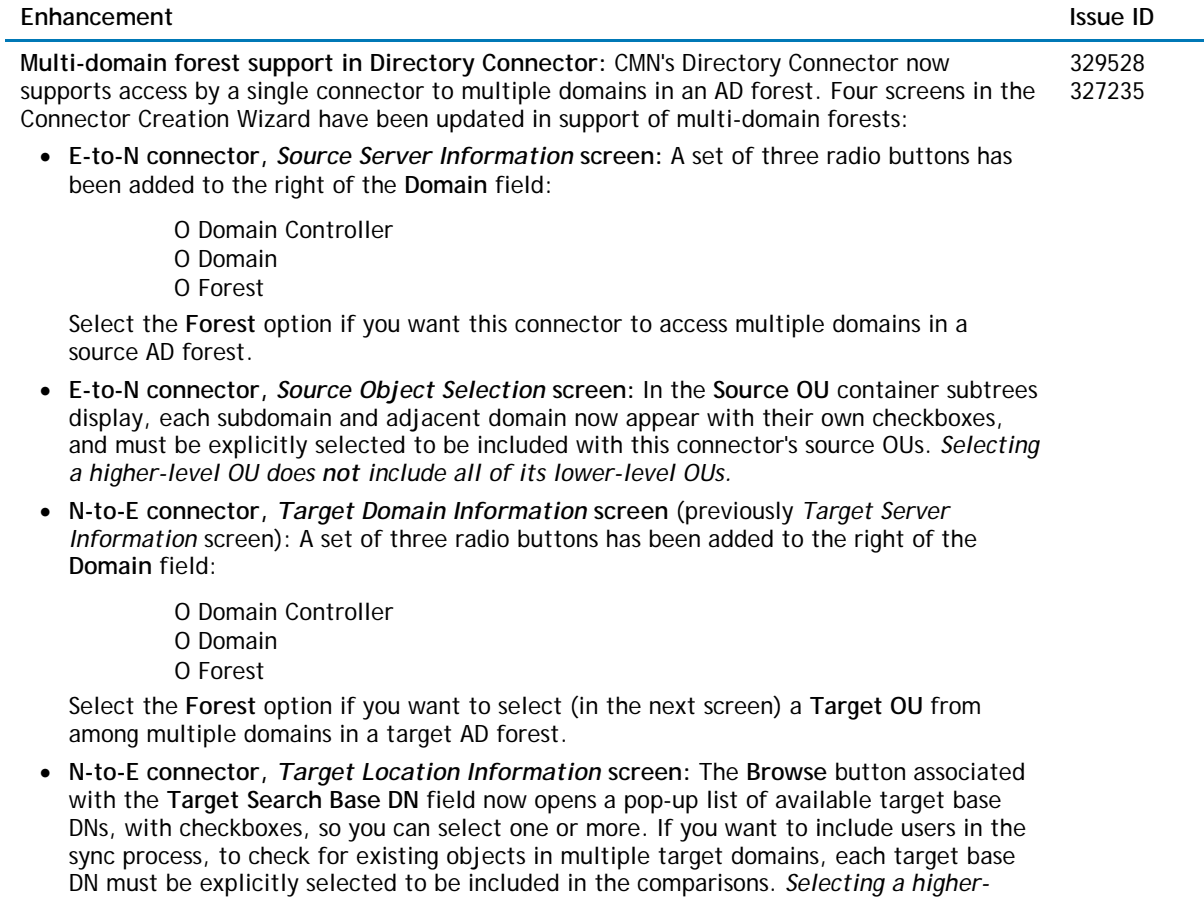

The CMN *User Guide* has been updated to include this information in the field notes for these screens.

*level OU does not include all of its lower-level OUs.*

**Directory Connector performance enhancement in migration scenarios:** In migration scenarios where directory updates proceed at regular intervals throughout the transition period, the Directory Connector re-compares the source and target objects at every update to determine which objects should be provisioned or updated. This process takes longer as more users are migrated, simply because the list of migrated objects to compare grows larger with each new migrated batch. The comparison methods have now been refined to yield improved performance in these scenarios.

#### **Free/Busy Connector enhancements**

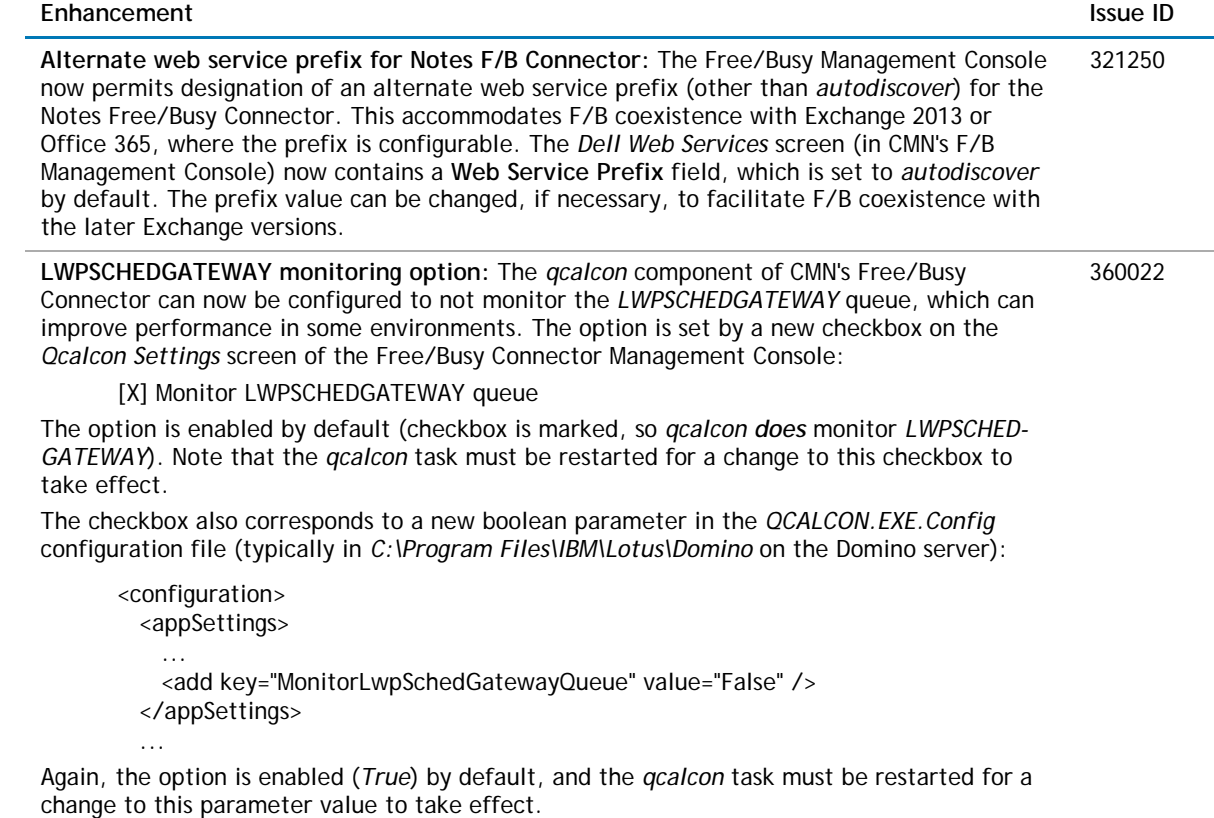

### **Mail Connector enhancements**

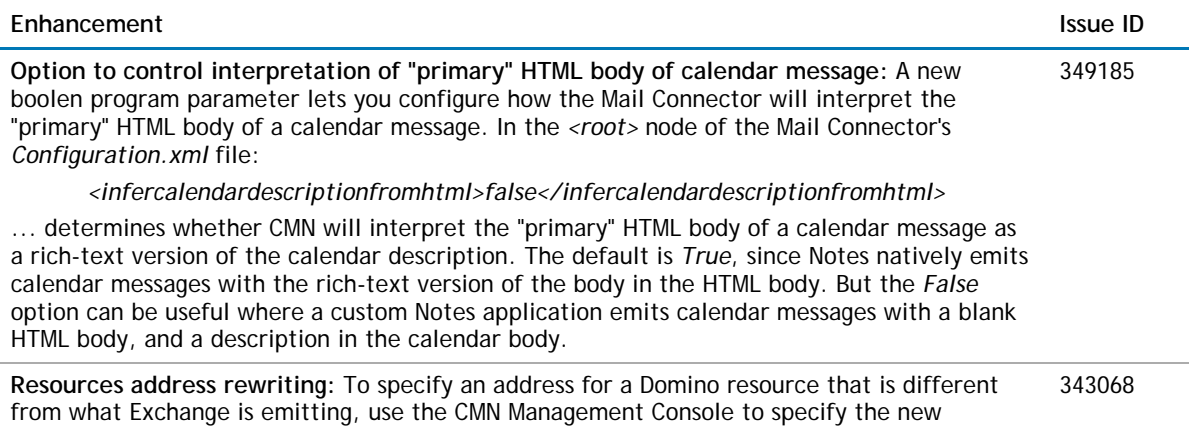

address in the resource mapping section.

## <span id="page-4-0"></span>**Resolved issues**

The following is a list of issues addressed in this release.

### **Directory Connector resolved issues**

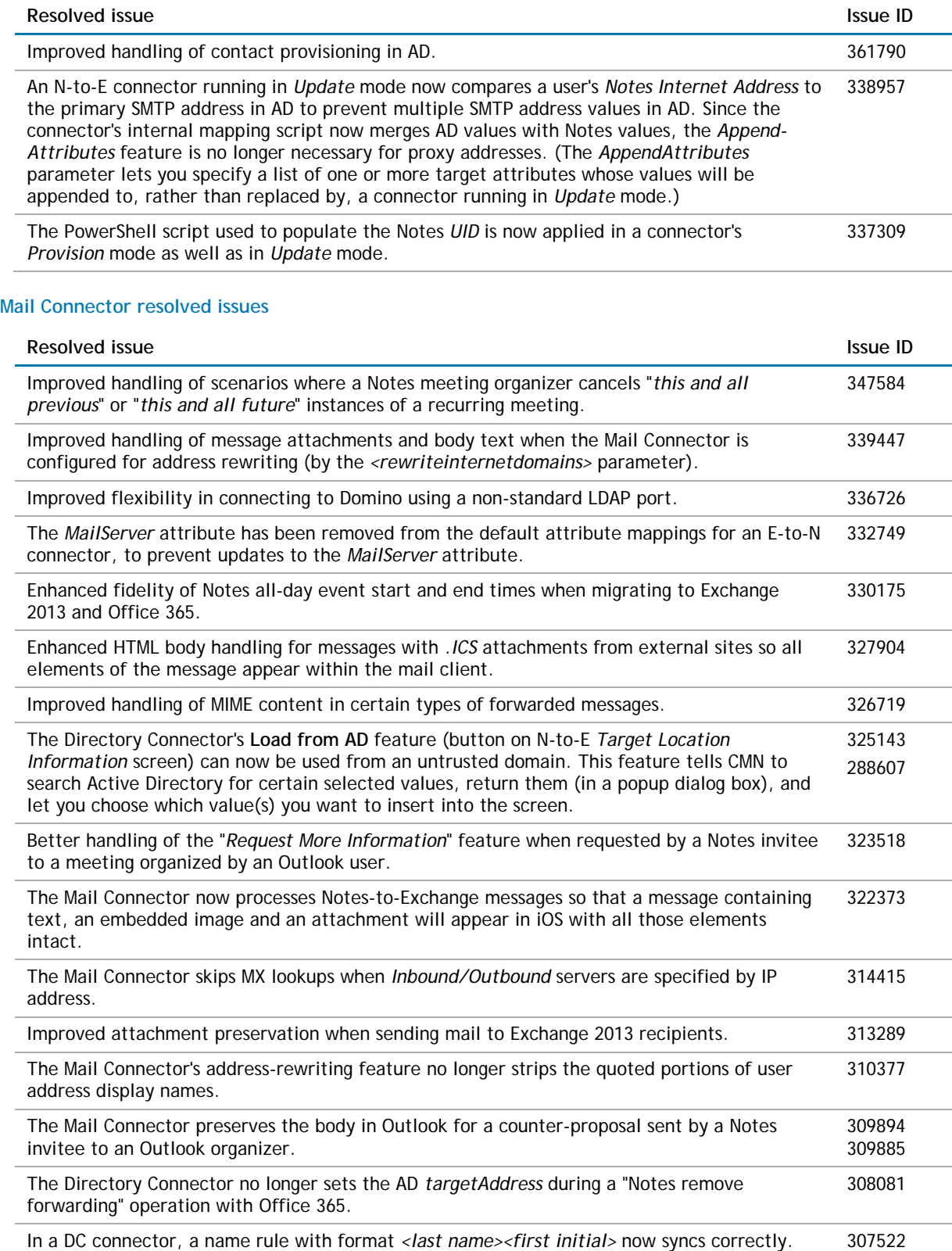

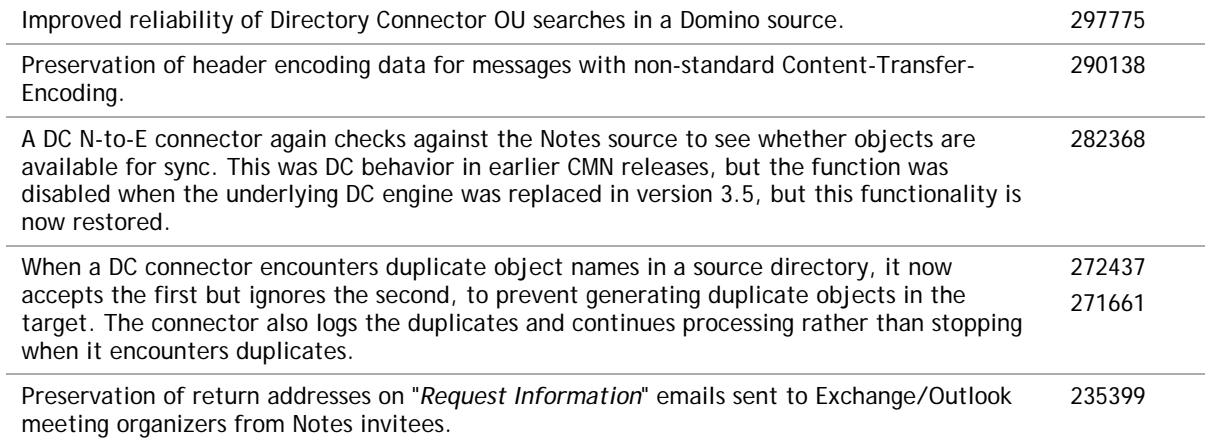

### **Free/Busy Connector resolved issues**

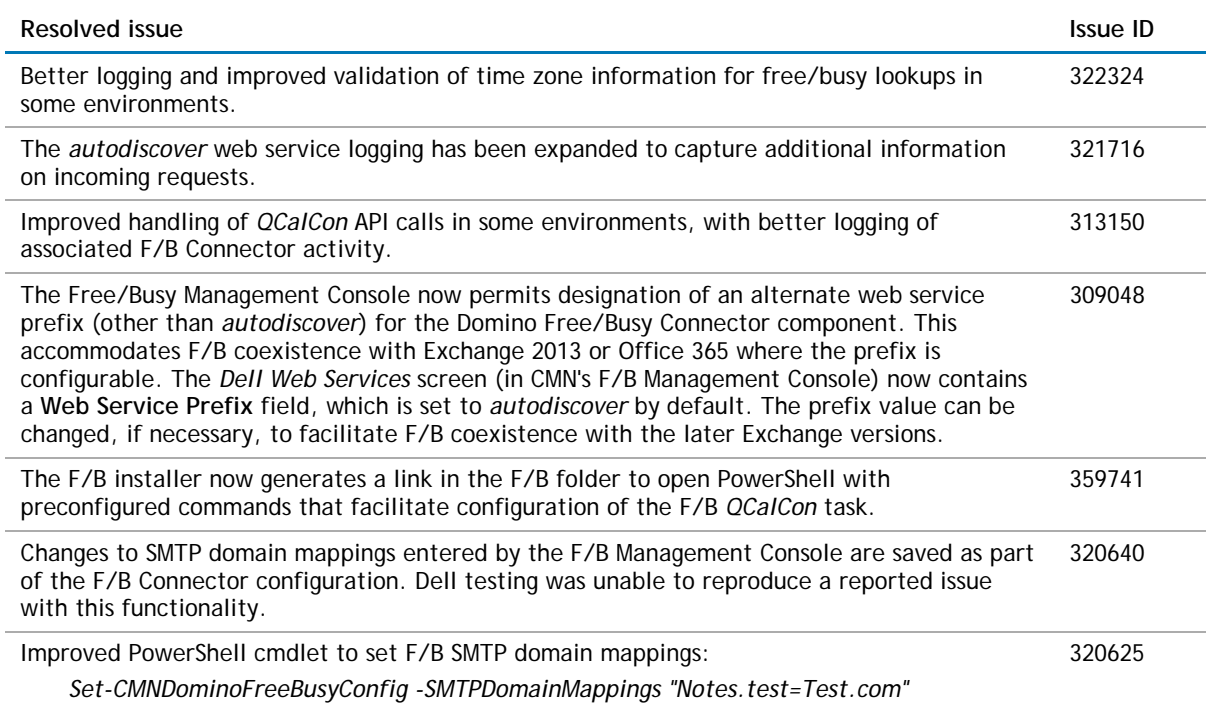

## <span id="page-5-0"></span>**Known issues**

The following is a list of issues, including those attributed to third-party products, known to exist at the time of release.

### **General known issues**

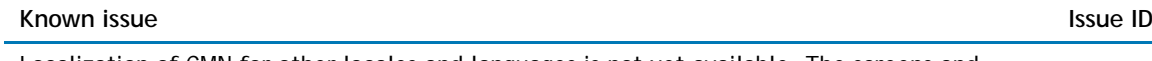

Localization of CMN for other locales and languages is not yet available. The screens and documentation in the current release are English only.

### **Directory Connector known issues**

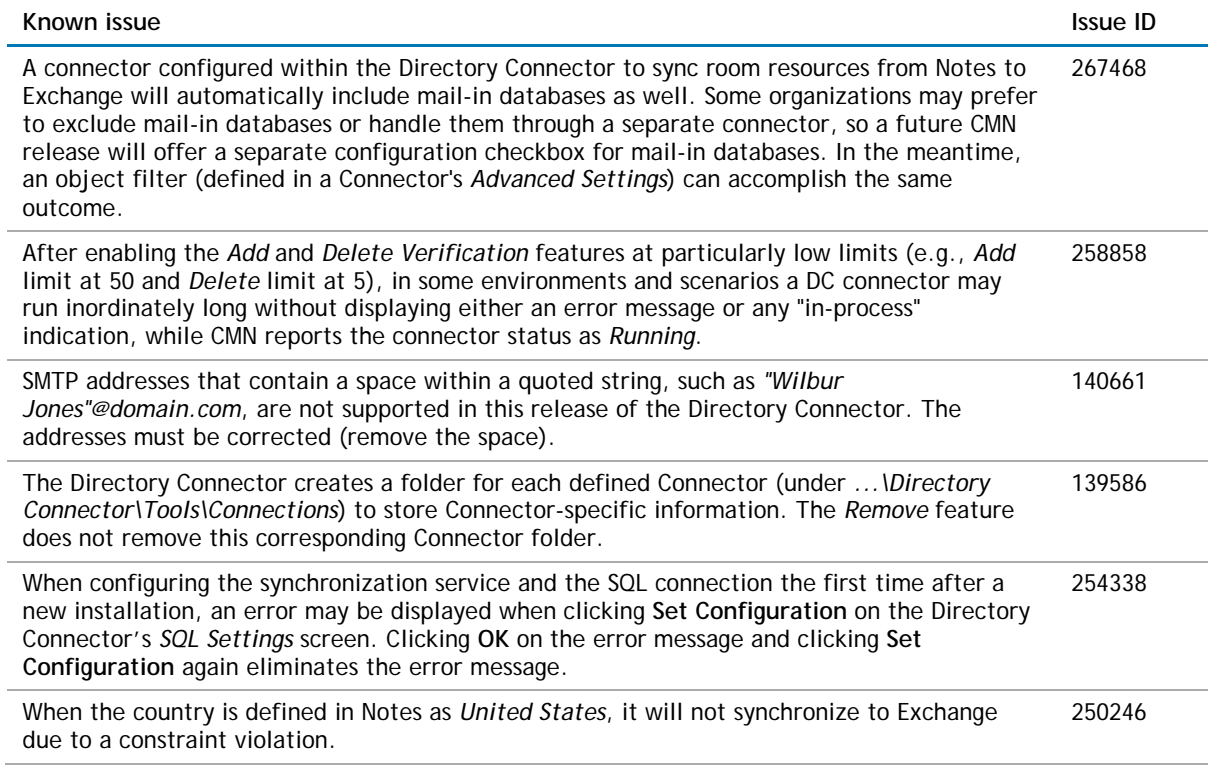

### **Mail Connector known issues**

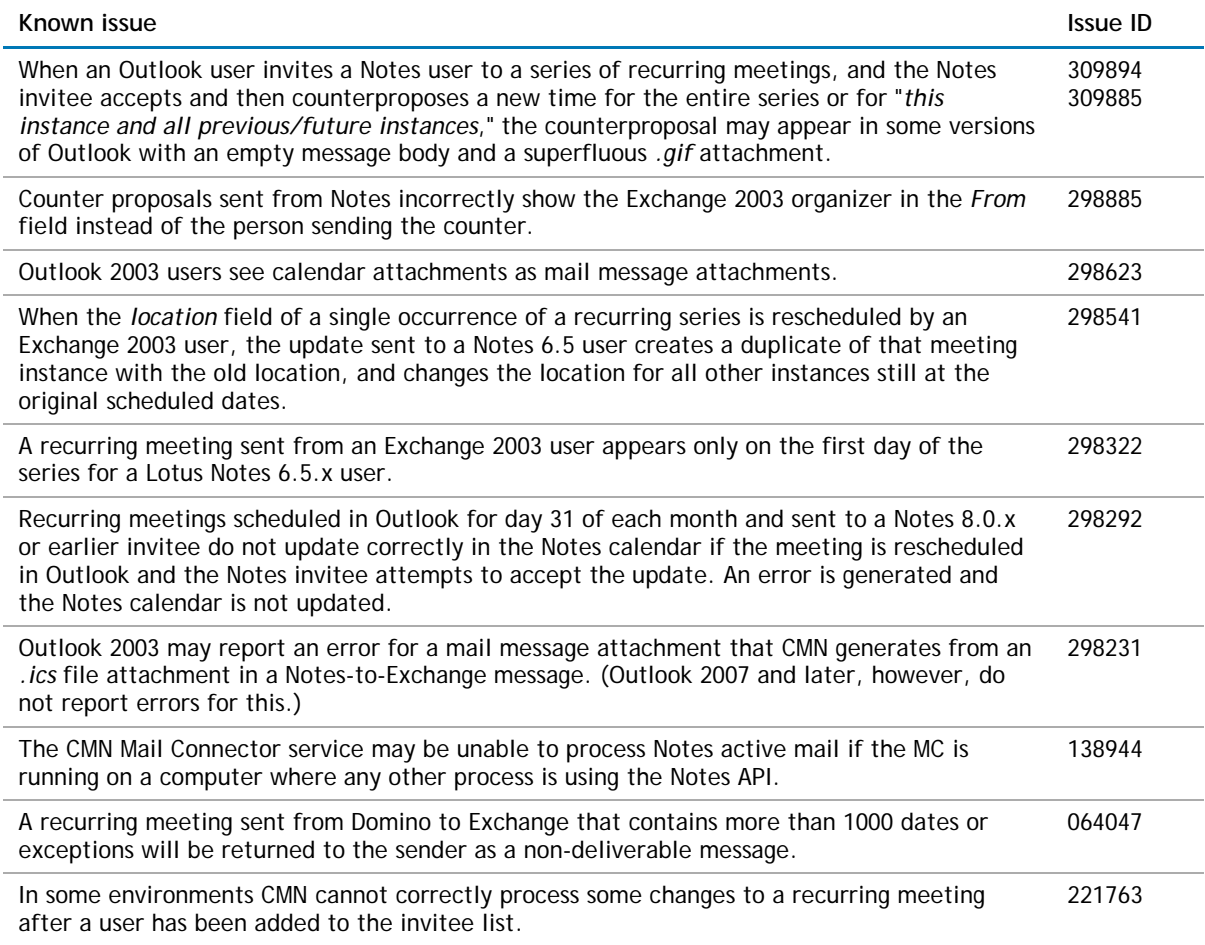

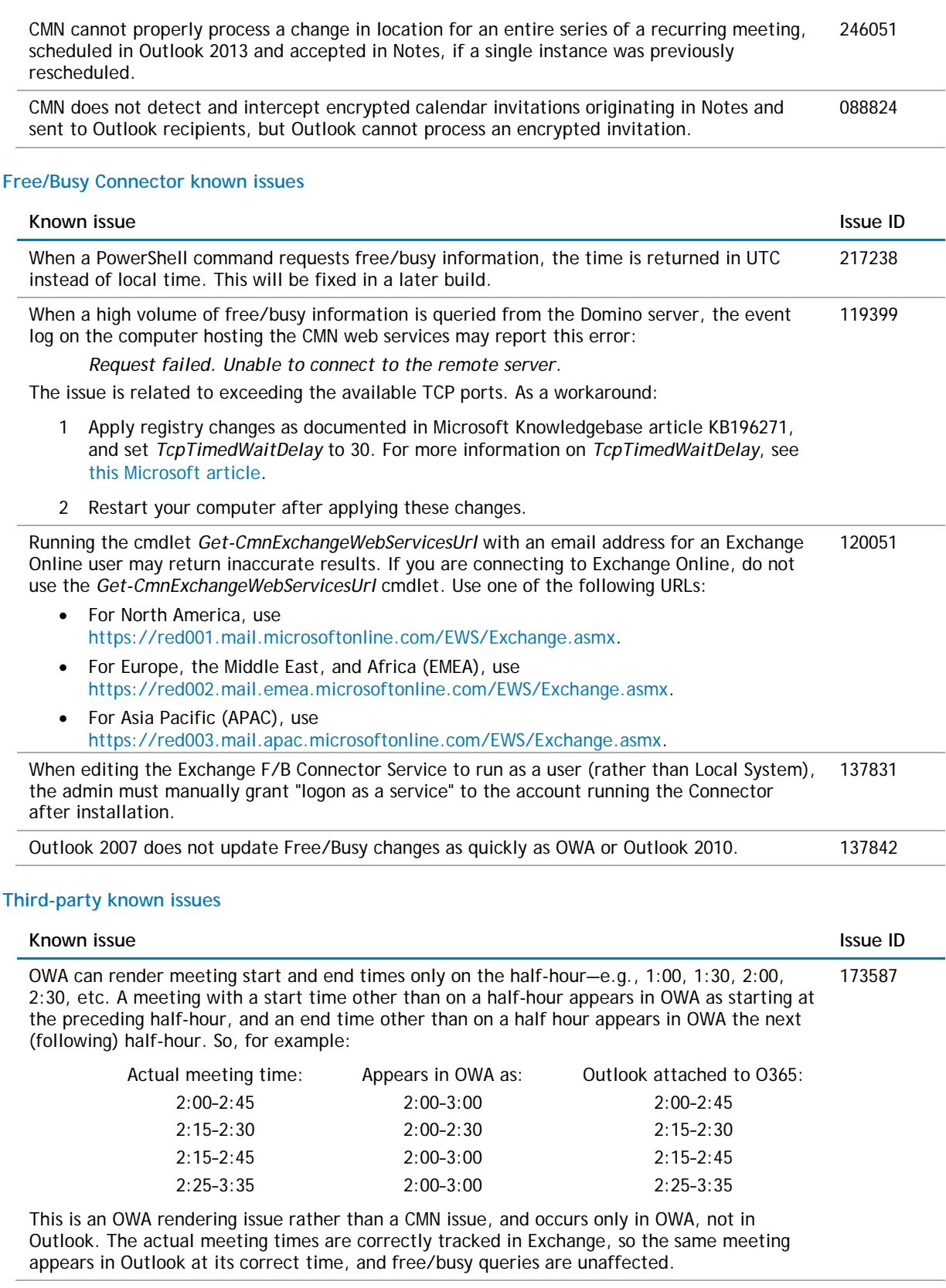

# <span id="page-8-0"></span>**System requirements**

Before installing CMN 3.6, ensure that your system meets the following minimum hardware and software requirements.

### **Domino server(s)**

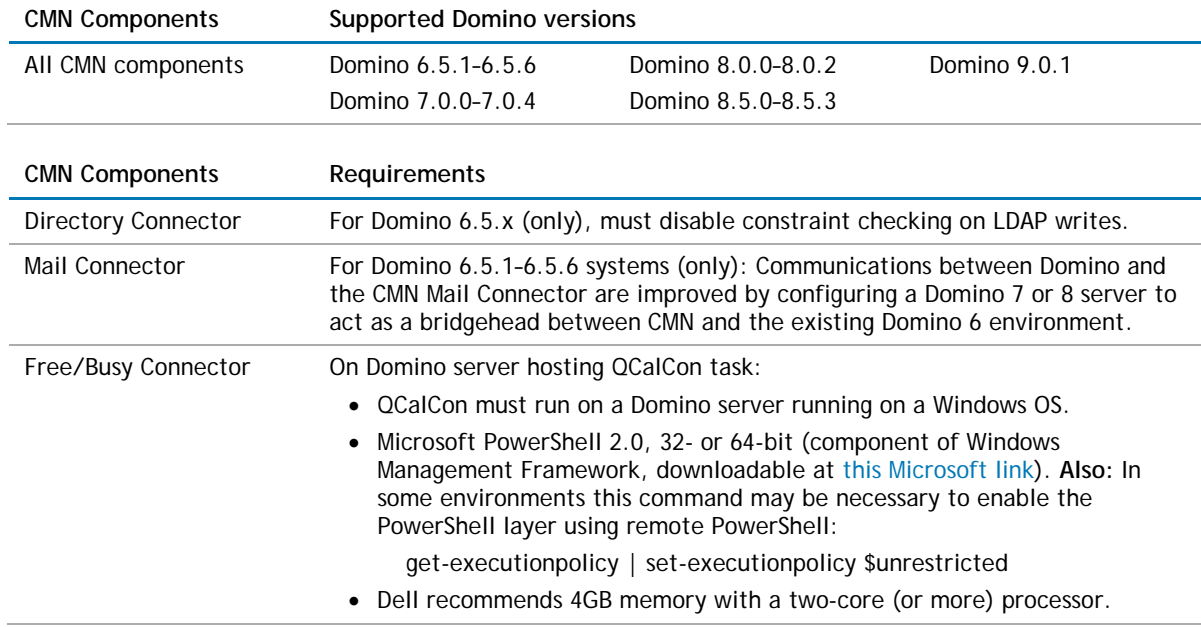

### **Notes client on end-user workstations**

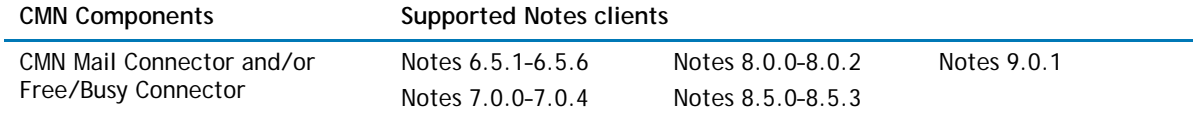

### **Exchange server(s)**

The CMN Directory Connector, Mail Connector and Free/Busy Connector support these Exchange target types:

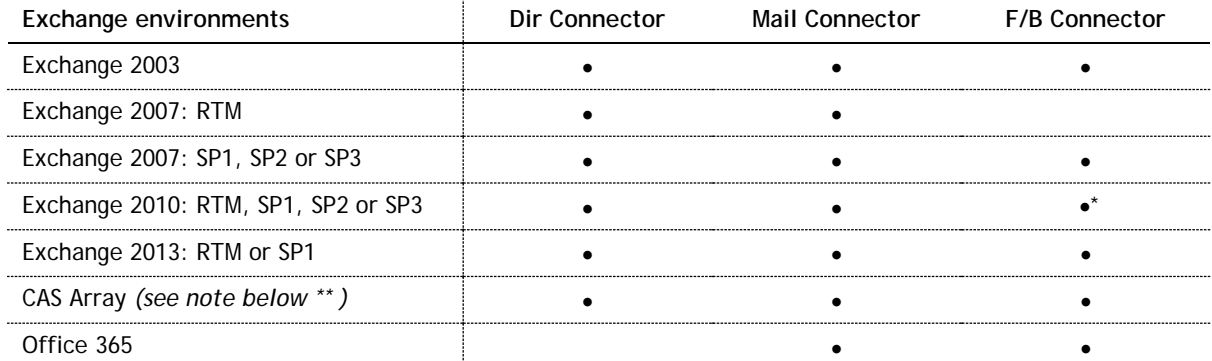

\* CMN's Free/Busy Connector does not support Exchange 2010 running in hosted mode.

\*\* CAS Array in Exchange 2013 (RTM) or Exchange 2010 (RTM, SP1, SP2 or SP3).

**Apple iPhone support:** CMN processes Notes-to-Exchange messages so they will be compatible with Apple iPhone's iOS6 and iOS7.

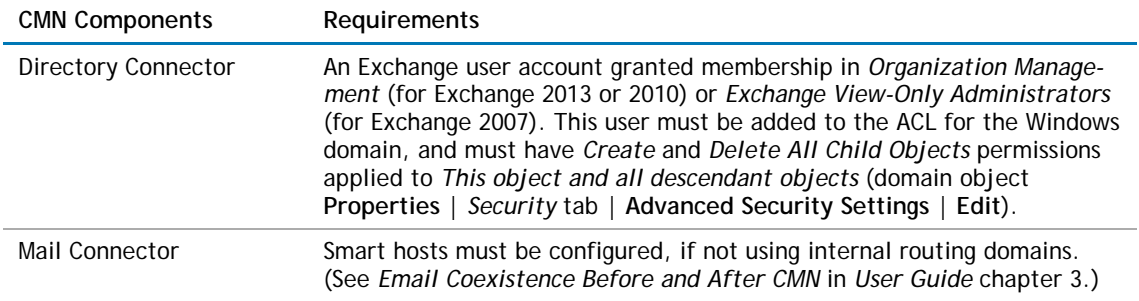

### **Active Directory server**

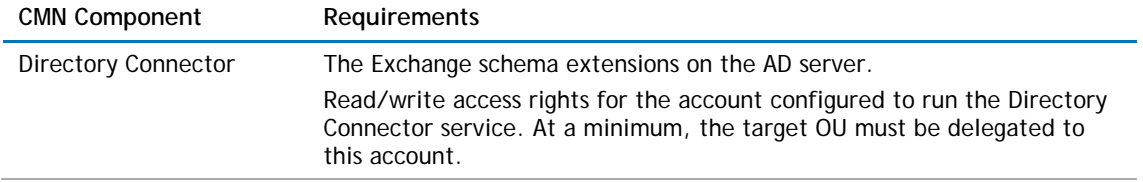

### **SQL server**

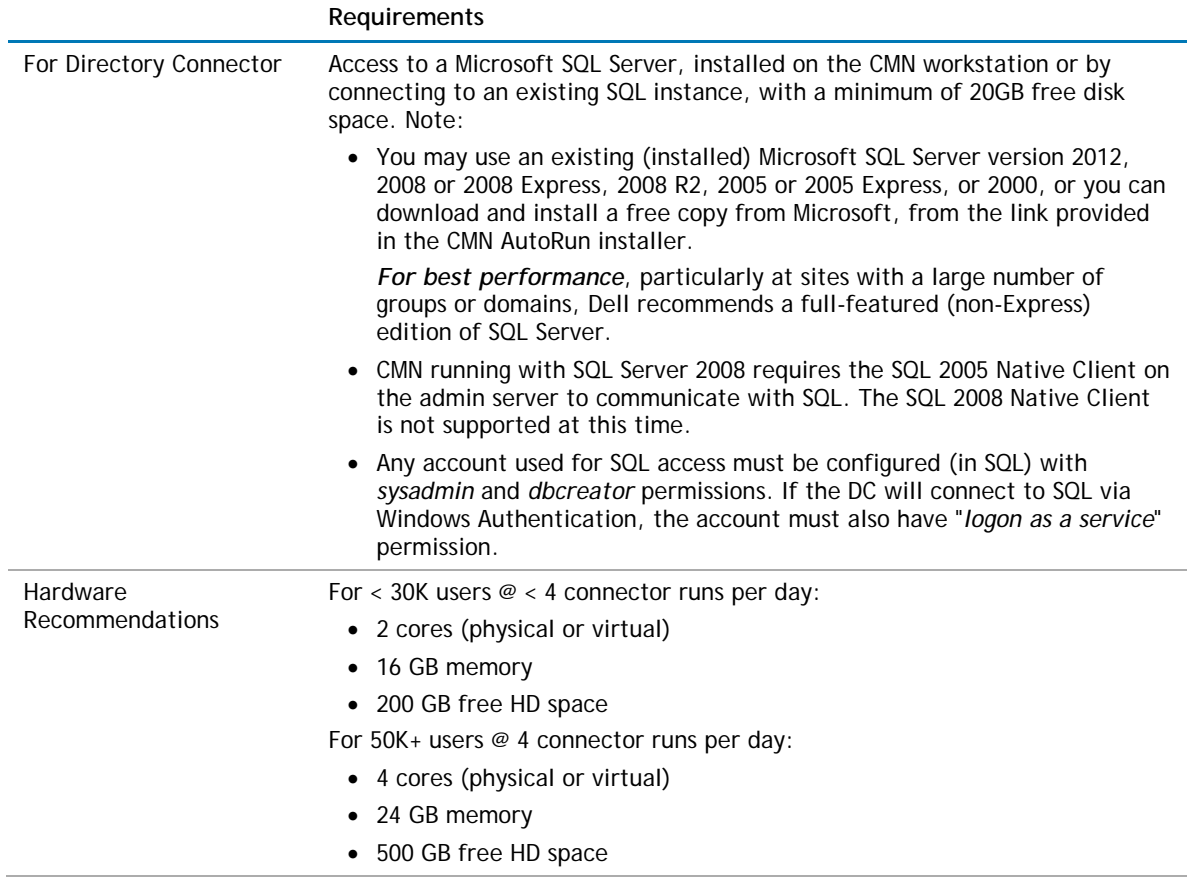

### **Outlook end-user workstations**

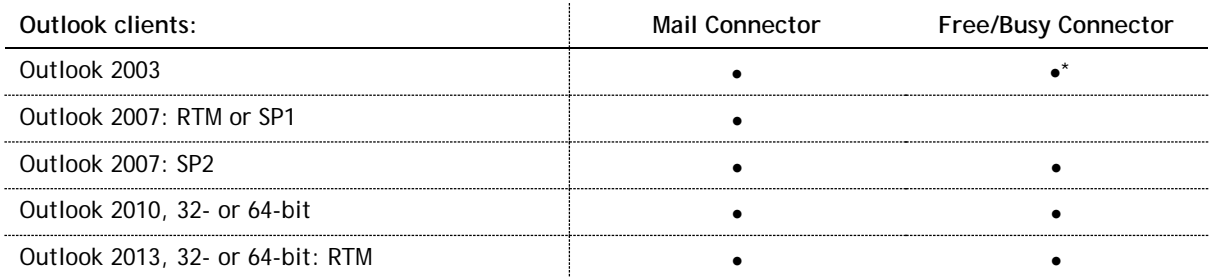

\* But see *User Guide* chapter 4 for special F/B Connector configuration required for Outlook 2003 clients.

### **Outlook Web Access host server**

CMN supports Outlook Web Access 2007, 2010 or 2013.

### **Admin CMN servers (running CMN components)**

**IMPORTANT: Admin CMN servers must reside on separate machines from the Exchange and Domino**  $\odot$ servers.

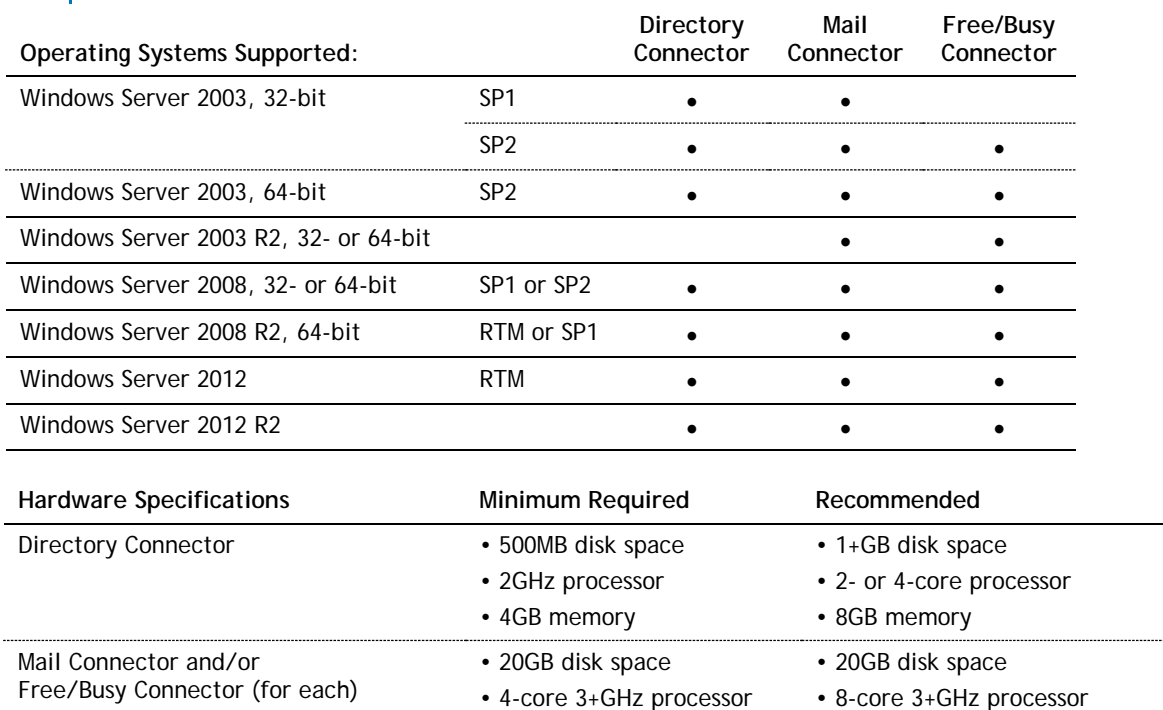

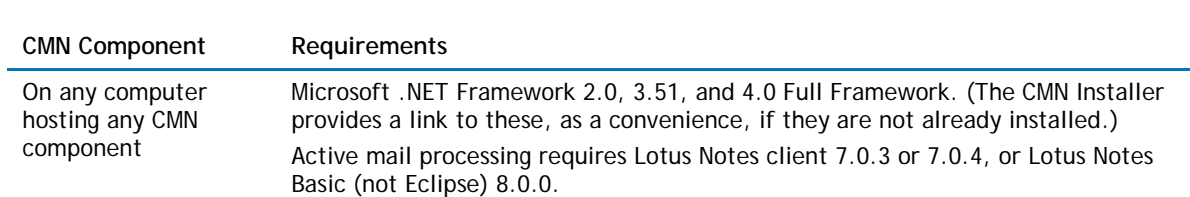

• 4GB memory

• 8-16GB memory

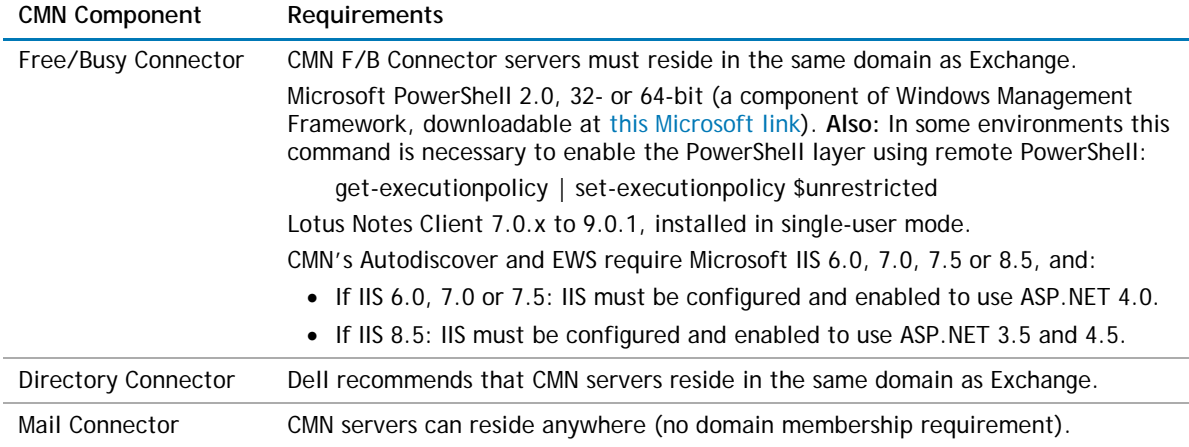

### **CMN port assignments**

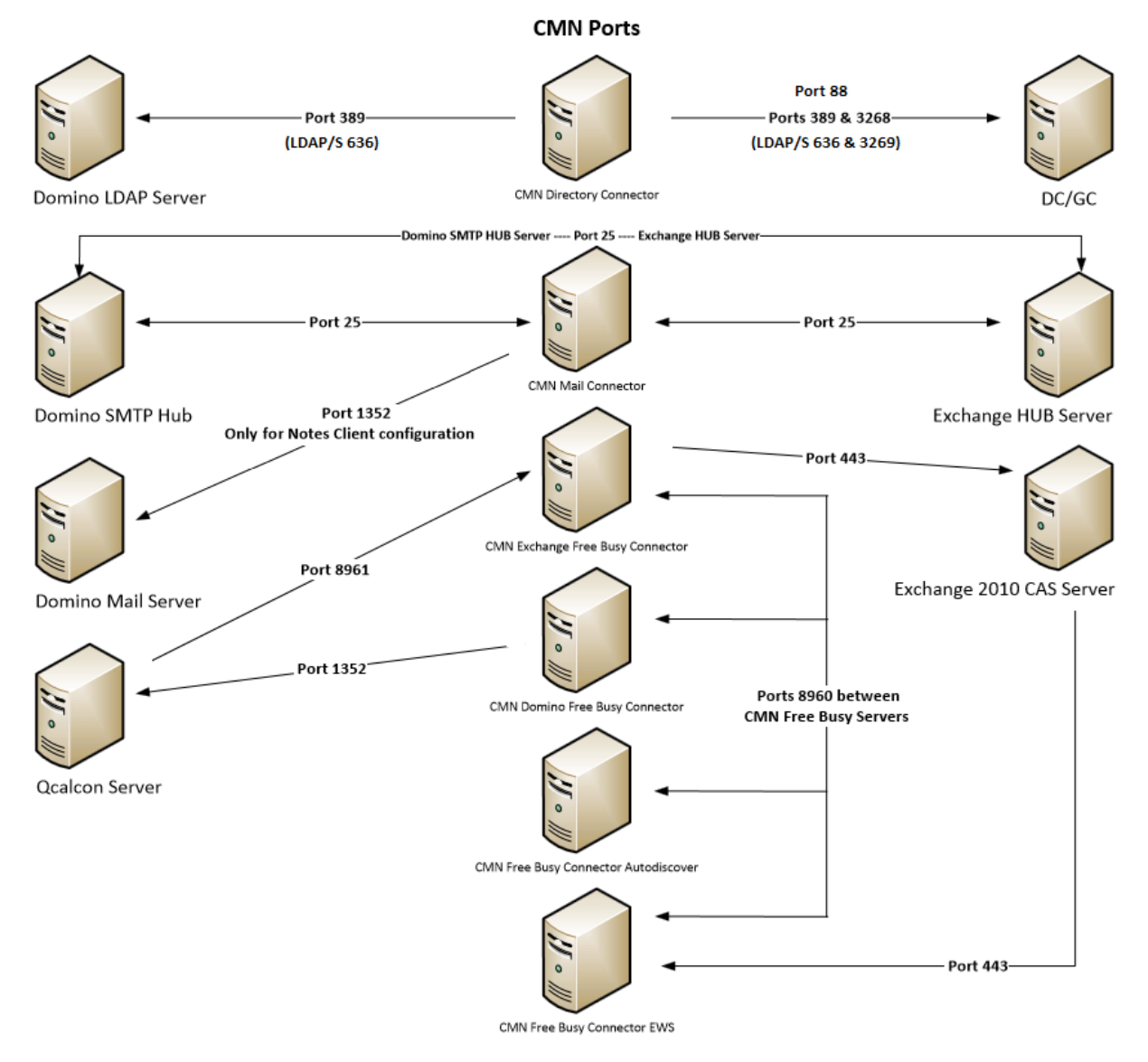

# **Upgrade and compatibility**

There is no need to uninstall a version-3.5.x CMN before installing this new version. The CMN AutoRun application will detect any version-3.5.x installation and install the new software accordingly. If you are upgrading from a CMN 3.5.x, the automated upgrade process will transfer your existing license key into the new version, so you need not re-install it.

There is no direct upgrade path to CMN 3.6 from any pre-3.5 version of CMN. To upgrade from a pre-3.5 version to CMN 3.6 you must first upgrade to 3.5 (as described in the *Quick-Start Guide* for version 3.5), and then upgrade from 3.5 to 3.6.

## <span id="page-12-0"></span>**Product licensing**

Dell Coexistence Manager for Notes is a metered-use product that requires the application of a valid license key. When the product is installed you must install a Dell license key before you can run any CMN Windows service and before the CMN Management Console will save any configuration entries. The license key must be installed in the CMN Management Console, in the *Common | Licenses* screen.

You can obtain your first or a subsequent license key by contacting a Dell Software sales representative. For either a trial or perpetual license, the key takes the form of a file *CoexManagerNotes-###-#####.asc* (where *###-#####* represents your unique license number), sent to you from Dell Licensing as an email attachment.

If you are upgrading from CMN version 3.5, the automated upgrade process will transfer the existing license key into the new version, so you need not re-install it.

To install your license key if you are installing CMN for the first time:

- 1 Copy to your Desktop, or to some other convenient location, the license file (*CoexManagerNotes-###- #####.asc*) sent to you by email from Dell Licensing.
- 2 If you have not installed Coexistence Manager for Notes, run the *Setup* program to install the software (as described in the [Upgrade and installation instructions](#page-14-0) below).
- 3 Once the software is installed, run the CMN Management Console. Select **Licenses** under the *Common* section of the Management Console, and click the **Update License…** button. Select your license, and then click **OK**.
- 4 You may review your installed licenses in the *Licenses* section of the configuration utility.
- 5 If you have previously installed a trial or other permanent license on your computer, you can upgrade to your new license by using the *License* screen within the Configuration utility. Click on the **Update License…** button to direct the program to the License Key file.

# <span id="page-13-0"></span>**Getting started with CMN 3.6**

- [Deployment considerations](#page-13-1)
- [AutoRun](#page-14-1)
- <span id="page-13-1"></span>• [Upgrade and installation instructions](#page-14-0)

## **Deployment considerations**

CMN's three primary components are installed, configured and run independently. Each component's operations require the connection and coordination of three separate environments: the Notes and Exchange environments, and the server(s) between them hosting the CMN applications. CMN operations also require the use of accounts with suitable access rights to Exchange and Notes, and of course the CMN components themselves must be configured for your own environment and operational preferences.

**IMPORTANT:** When configuring CMN for a hosted Exchange (such as Office 365), it is particularly ⋒ important to involve your IT security specialists early in the project planning, to accommodate all of the account permissions and configuration requirements that are unique to the hosted system.

Before installing CMN, it is important to document a deployment plan. The plan should specify the components, where they will be installed, and how many instances will be required. You can install and configure the CMN components in any order you like, but consider that the Directory Connector provides directory updates the Free/Busy Connector needs to facilitate its functionality.

It is possible to install two or more CMN components on a single server, but some production environments with a greater volume of message and free/busy traffic may benefit from installing on separate servers for optimal performance. One common approach involves installing the three CMN components to three separate computers, one for each component.

Environments with very high message volume may also deploy multiple Mail Connectors and/or install the Free/Busy components on different computers:

Directory Connector Mail Connector 1 Mail Connector 2 Mail Connector [n] ... Free/Busy Connector for GW-to-Exchg F/B queries Free/Busy Connector for Exchg-to-GW F/B queries

For more information, review *Mail Connector Deployment Options* in chapter 3 of the CMN *User Guide*.

When the Free/Busy subcomponents are deployed to separate computers (when coexisting with Notes 8 or later), they are typically installed like this:

F/B Connector for GW-to-Exchg F/B queries:

- CMN Exchange Free/Busy Service
- CMN Free/Busy Bridge

F/B Connector for Exchg-to-GW F/B queries:

- CMN Notes Free/Busy Service
- CMN Autodiscover
- CMN EWS (Exchange Web Services)

The relative processing and hardware requirements of the different components will vary based on the typical activity in each environment. However, the Free/Busy Connector will see heavier demand in many environments. The Mail Connector will also have requirements around mail and calendar processing, but the volume of required updates may not be excessive for many Notes and Exchange coexistence environments. Directory Connector activity is typically scheduled and requires resources only during active processing. As a result, the demands and requirements are typically lower than either the Mail Connector or Free/Busy Connector.

## <span id="page-14-1"></span>**AutoRun**

The installation media for CMN includes an *autorun.exe* application. The AutoRun application provides access to useful information and links to tools needed for the CMN product, including:

- Prerequisites
- Documentation
- Installation
- Community
- Dell Support
- Dell Contact Information

The AutoRun **Install** tab includes links to install CMN components, and some additional tools:

- **Software Updates:** Includes a link to versions of CMN available for download.
- **Coexistence Manager for Notes Mail Connector:** Includes a link to open the CMN Mail Connector Setup Wizard.
- **Coexistence Manager for Notes Directory Connector:** Includes a link to open the CMN Directory Connector Setup Wizard.
- **Coexistence Manager for Notes Free/Busy Connector:** Includes a link to open the CMN Free/Busy Setup Wizard.
- **PowerGUI:** Includes a link to open the Dell PowerGUI Installation Wizard. PowerGUI is an extensible graphical administrative IDE for managing systems based on Windows PowerShell.
- **Mobile IT:** Mobile IT allows administrators to take advantage of Dell tools from their mobile devices.
- **Mobile Pack:** Provides CMN information to the Mobile IT system.
	- **IMPORTANT:** CMN's Directory Connector, Mail Connector and Free/Busy Connector are independent  $\bigcap$ components that are installed separately. The CMN AutoRun installer lets you choose the CMN component you want to install, and *must be run on the computer where you want to install the component*. (If you want to install different CMN components on different computers, you must run AutoRun on each computer.)

## <span id="page-14-0"></span>**Upgrade and installation instructions**

There is no need to uninstall a version-1.4 CMN before installing this new version. The CMN AutoRun application will detect any previous version-1.4 installation and install the new software accordingly.

CMN 3.6 supports a direct upgrade only from CMN version 3.5.x. If you want to upgrade from an earlier version, you must first upgrade to a 3.5.x version, and then upgrade to 3.6.

**IMPORTANT:** *If installing to Windows Server 2008 or later:* Dell recommends that you temporarily  $\Omega$ turn off Microsoft's UAC (User Account Control) during CMN installation, because UAC interferes with some CMN installer functions in many environments. UAC can then be re-enabled after CMN installation.

If you choose to not disable UAC while installing CMN, then you *must* perform this procedure for CMN to work properly:

- 1 Install CMN as described below.
- 2 Right-click on a shortcut to *cmd.exe*, and select "*run as administrator*."
- 3 Enter the command:

*regsvr32 "c:\program files (x86)\common files\dell\questlicense.dll"*

**NOTE:** Running the installer with admin privileges will *not* negate the need for this workaround.

### **To install Coexistence Manager for Notes:**

1 Review the [Deployment considerations](#page-13-1) above, and map out your intended deployment before you begin to install CMN components.

2 Download Coexistence Manager for Notes from the *software.dell.com* website, and extract all files into a temporary folder. Then run *AutoRun.exe* from the installation folder.

(Or you could instead simply insert a CMN product CD, which starts the AutoRun utility automatically.)

In the AutoRun utility you can browse product information including the **Prerequisites** and all CMN **Documentation** before installing the product.

- 3 Verify that your environment conforms to the [System requirements](#page-8-0) specified above. Several of the required third-party components may be downloaded from links on the AutoRun **Prerequisites** tab.
- 4 When you are ready to install, select the AutoRun **Install** tab.

CMN components are listed separately and installed independently.

- 5 Click the name of the component you want to install.
- 6 Click **Next**, and then read and accept the license agreement.
- 7 Follow the remaining instructions and prompts in the CMN Installer, and click **Finish** from the last screen to complete the installation. The CMN Installer then exits, returning you to the AutoRun utility, on the **Install** tab.
- 8 If you want to install another CMN component on this same computer, go back to step 5. If not, you may browse the other AutoRun tabs if you like.
- 9 When you are finished installing components on this computer, and browsing other tabs, click the **Close** box ([X] in the top-right corner of the window) to close the AutoRun utility.
- 10 Unbind the default website from ports 80 and 443.
- 11 If you are upgrading your Directory Connector from a pre-3.6 version: The Directory Connector's underlying engine has been updated in version 3.6, requiring a reconfiguration of the associated SQL database. This release of CMN includes a special utility that can perform this reconfiguration automatically. After you have upgraded the DC software:
	- Find and run the file *CMX.Apps.QcUpgradeConfiguration.exe* (in the Directory Connector's installation directory, typically *C:\Program Files\Dell\Coexistence Manager for Notes\Directory Connector*).

This utility should be run just once, before your first run of the Directory Connector after you upgrade from a pre-3.6 version.

CMN component operations are configured and controlled by settings and values entered in a *Management Console*—for names and locations of mail servers and directories, scope of operations, operational options, scheduled runs, and so forth. The CMN Management Console is used to configure all three CMN components, although different components' settings are managed on different screens.

Detailed configuration instructions for CMN components are beyond the scope of these installation instructions. Configuration instructions and pertinent notes are provided in the CMN *User Guide*.

- $\Omega$ **NOTE:** Upon upgrading the Free/Busy Connector from CMN 3.5 to version 3.6, the F/B Management Console asks if you want to "save changes" to the configuration even if you haven't made any changes. This may be confusing, but the Console is actually detecting changes that accompanied the FBC upgrade, so just confirm that you want to save the changes, and the Console will not ask again.
- **IMPORTANT:** When making backups of CMN directories, do not keep the backups in the same subtree  $\bigcap$ root folder as the original program directories. The CMN programs will see and try to use the backups if they reside in the same subtree root folder.

# <span id="page-16-0"></span>**Globalization**

This section contains information about installing and operating this product in non-English configurations, such as those needed by customers outside of North America. This section does not replace the materials about supported platforms and configurations found elsewhere in the product documentation.

This release is Unicode-enabled and supports any character set. In this release, all product components should be configured to use the same or compatible character encodings and should be installed to use the same locale and regional options. This release is targeted to support operations in the following regions: North America, Western Europe and Latin America, Central and Eastern Europe, Far-East Asia, Japan. The release supports Complex Script (Central Asia – India, Thailand).

This release has the following known capabilities or limitations: Localizability will be built in, but localization will be some quarters off.

<span id="page-16-1"></span>Customers can customize end-user facing messages, allowing them to localize some content themselves.

## **About Dell**

Dell listens to customers and delivers worldwide innovative technology, business solutions and services they trust and value. For more information, visit [www.software.dell.com.](http://www.software.dell.com/)

## **Contacting Dell**

Technical support: [Online support](http://software.dell.com/support) Product questions and sales: (800) 306-9329 Email: [info@software.dell.com](mailto:info@software.dell.com)

### **Technical support resources**

Technical support is available to customers who have purchased Dell software with a valid maintenance contract and to customers who have trial versions. To access the Support Portal, go to [http://software.dell.com/support/.](http://software.dell.com/support/)

The Support Portal provides self-help tools you can use to solve problems quickly and independently, 24 hours a day, 365 days a year. In addition, the portal provides direct access to product support engineers through an online Service Request system.

The site enables you to:

- Create, update, and manage Service Requests (cases)
- View Knowledge Base articles
- Obtain product notifications
- Download software. For trial software, go to [Trial Downloads.](http://software.dell.com/trials/)
- View how-to videos
- Engage in community discussions
- Chat with a support engineer

## **Third-party contributions**

This product contains the third-party components listed below. For third-party license information, go to [http://software.dell.com/legal/third-party-licenses.aspx.](http://software.dell.com/legal/third-party-licenses.aspx) Source code for components marked with an asterisk (\*) is available at [http://opensource.dell.com.](http://opensource.dell.com/)

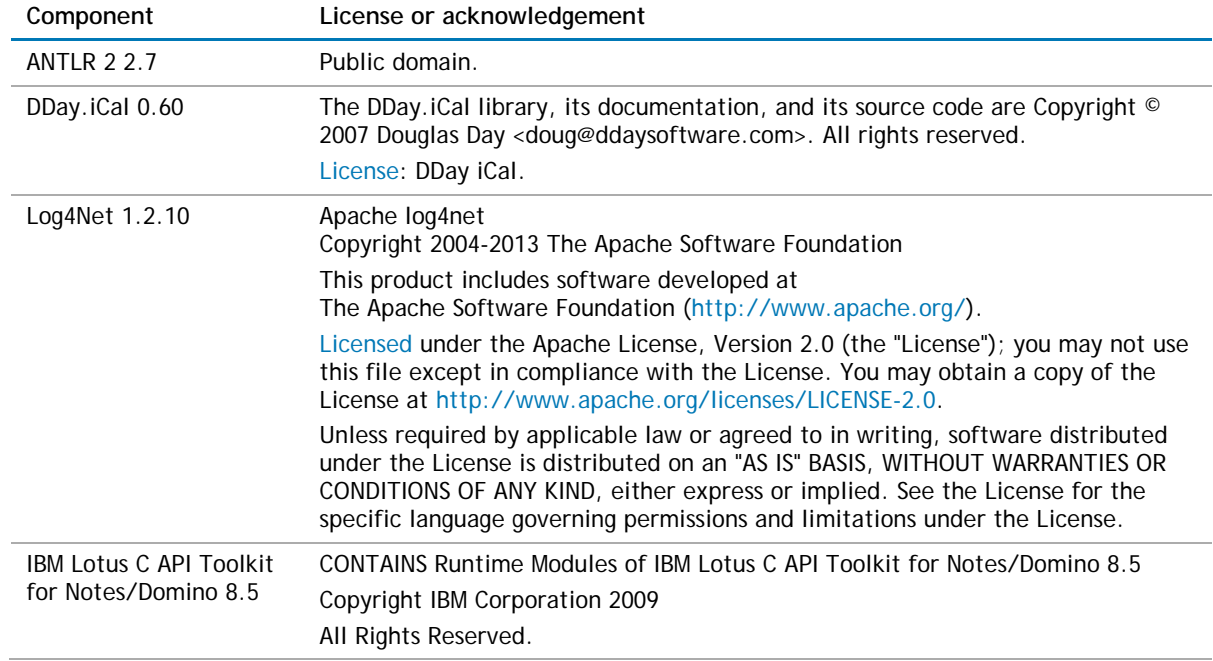

© 2014 Dell Inc. ALL RIGHTS RESERVED.

This guide contains proprietary information protected by copyright. The software described in this guide is furnished under a software license or nondisclosure agreement. This software may be used or copied only in accordance with the terms of the applicable agreement. No part of this guide may be reproduced or transmitted in any form or by any means, electronic or mechanical, including photocopying and recording for any purpose other than the purchaser's personal use without the written permission of Dell Inc.

The information in this document is provided in connection with Dell products. No license, express or implied, by estoppel or otherwise, to any intellectual property right is granted by this document or in connection with the sale of Dell products. EXCEPT AS SET FORTH IN THE TERMS AND CONDITIONS AS SPECIFIED IN THE LICENSE AGREEMENT FOR THIS PRODUCT, DELL ASSUMES NO LIABILITY WHATSOEVER AND DISCLAIMS ANY EXPRESS, IMPLIED OR STATUTORY WARRANTY RELATING TO ITS PRODUCTS INCLUDING, BUT NOT LIMITED TO, THE IMPLIED WARRANTY OF MERCHANTABILITY, FITNESS FOR A PARTICULAR PURPOSE, OR NON-INFRINGEMENT. IN NO EVENT SHALL DELL BE LIABLE FOR ANY DIRECT, INDIRECT, CONSEQUENTIAL, PUNITIVE, SPECIAL OR INCIDENTAL DAMAGES (INCLUDING, WITHOUT LIMITATION, DAMAGES FOR LOSS OF PROFITS, BUSINESS INTERRUPTION OR LOSS OF INFORMATION) ARISING OUT OF THE USE OR INABILITY TO USE THIS DOCUMENT, EVEN IF DELL HAS BEEN ADVISED OF THE POSSIBILITY OF SUCH DAMAGES. Dell makes no representations or warranties with respect to the accuracy or completeness of the contents of this document and reserves the right to make changes to specifications and product descriptions at any time without notice. Dell does not make any commitment to update the information contained in this document.

If you have any questions regarding your potential use of this material, contact:

Dell Inc. Attn: LEGAL Dept 5 Polaris Way Aliso Viejo, CA 92656

Refer to our web site [\(software.dell.com\)](http://software.dell.com/) for regional and international office information.

#### **Trademarks**

*Dell* and the Dell logo are trademarks of Dell Inc. and/or its affiliates. Other trademarks and trade names may be used in this document to refer to either the entities claiming the marks and names or their products. Dell disclaims any proprietary interest in the marks and names of others.

*Microsoft*, *Windows*, *Outlook* and *Active Directory* are registered trademarks of Microsoft Corporation in the United States and other countries. *Office 365* is a trademark of Microsoft Corporation in the United States and other countries. *IBM*, *Lotus*, *Lotus Notes* and *Domino* are registered trademarks of International Business Machines Corporation, registered in many jurisdictions worldwide.

#### **Legend**

- **CAUTION: A CAUTION icon indicates potential damage to hardware or loss of data if instructions are not followed.**
- **WARNING: A WARNING icon indicates a potential for property damage, personal injury, or death.**
- **IMPORTANT NOTE**, **NOTE**, **TIP**, **MOBILE**, or **VIDEO:** An information icon indicates supporting information. G)